## **Instrukcja weryfikacji podpisu elektronicznego**

Przesłane wyniki badań z ZHW Katowice są podpisane kwalifikowanym podpisem elektronicznym. Szczegółowe informacje o podpisie elektronicznym można znaleźć w [Wikipedii.](https://pl.wikipedia.org/wiki/Podpis_elektroniczny_(prawo))

Przed weryfikacją podpisu elektronicznego należy pobrać i rozpakować wyniki badań zgadnie z **instrukcją pobierania oraz otwierania sprawozdań z badań**.

Następnie otwieramy dowolną przeglądarkę internetową np. Mozilla Firefox, Google Chrome, Microsoft Edge (W instrukcji otwarta zostanie Mozilla Firefox). W pasku adresu wpisujemy: **[https://weryfikacjapodpisu.pl](https://weryfikacjapodpisu.pl/)** i klikamy Enter.

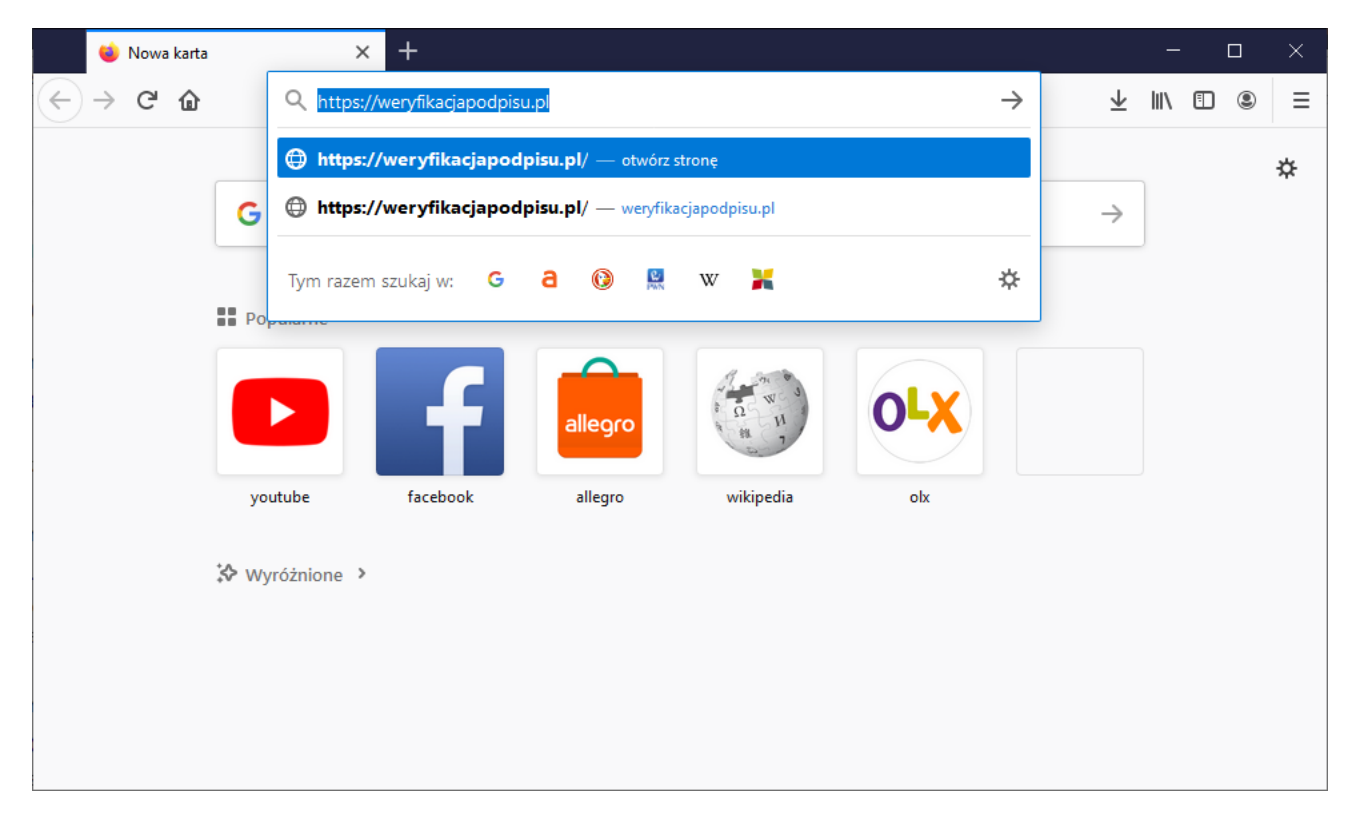

**Rys. 1. Puste okno przeglądarki Mozilla Firefox.**

Otworzy się strona **Weryfikacja Podpisu Elektronicznego**, na której klikamy zielony przycisk **WERYFIKUJ**. Następnie klikamy na zielonej chmurce, koło napisu **Dodaj pliki do weryfikacji**. Wskazujemy pobrany i rozpakowany plik z wynikiem badania. Na koniec klikamy przycisk **Otwórz**.

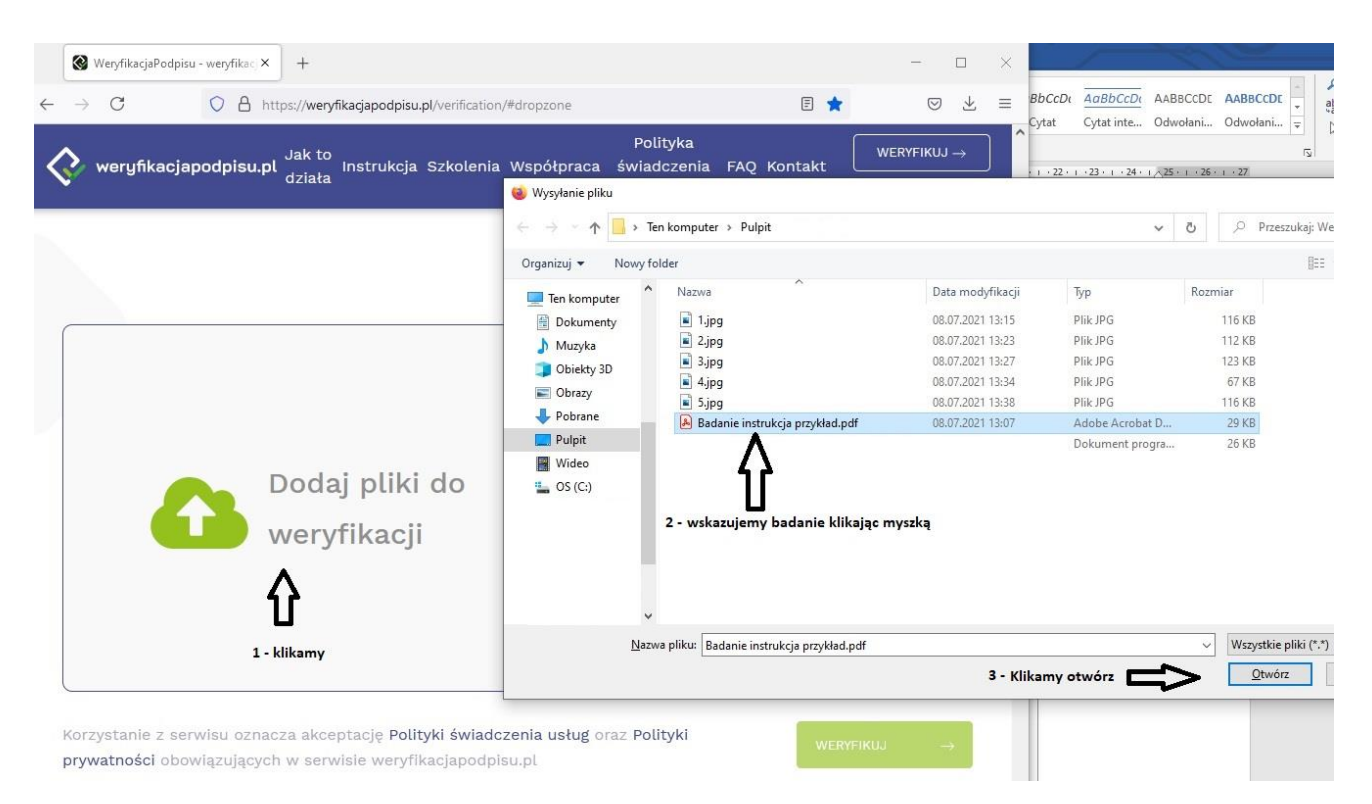

**Rys. 2. Wybór pliku do weryfikacji podpisu elektronicznego.**

Następuje otwarcie się okna, w którym zobaczymy wskazany plik. W oknie klikamy przycisk **WERYFIKUJ**.

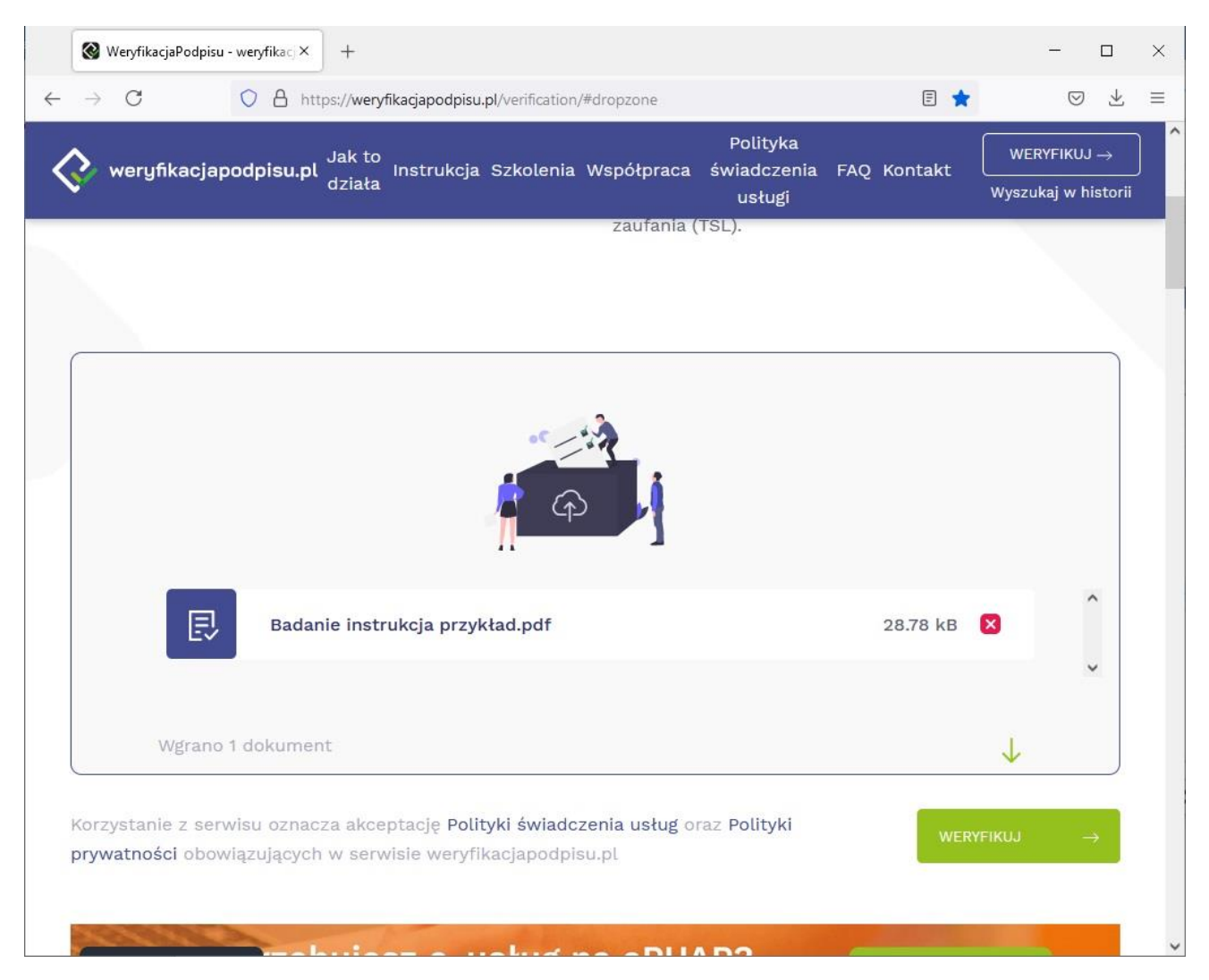

**Rys. 3. Okno ze wskazanym plikiem do weryfikacji podpisu elektronicznego.**

Po chwili oczekiwania otrzymujemy zweryfikowany dokument.

|                                                      | WeryfikacjaPodpisu - weryfikacj X<br>$^{+}$                                                    |                                                                                                    |                                   |             | □<br>X                                    |  |
|------------------------------------------------------|------------------------------------------------------------------------------------------------|----------------------------------------------------------------------------------------------------|-----------------------------------|-------------|-------------------------------------------|--|
| $\mathcal{C}$<br>$\leftarrow$                        | O A https://weryfikacjapodpisu.pl/verification/#dropzone                                       |                                                                                                    |                                   | 日食          | Ψ,<br>♡<br>Ξ                              |  |
|                                                      | Jak to<br>weryfikacjapodpisu.pl<br>działa                                                      | Instrukcja Szkolenia Współpraca                                                                       | Polityka<br>świadczenia<br>usługi | FAQ Kontakt | <b>WERYFIKUJ →</b><br>Wyszukaj w historii |  |
| Zweryfikowane Dokumenty                              |                                                                                                |                                                                                                    |                                   |             |                                           |  |
| 艮                                                    | Badanie instrukcja przykład.pdf<br>md5: 4fc9ca31e5a8d3dd490991dd62c0d5c2                       |                                                                                                    |                                   |             |                                           |  |
| ♡                                                    | Integralność:                                                                                  | Zachowana - podpisane dane nie zostały zmodyfikowane od<br>czasu ich elektronicznego uwierzytelnienia |                                   |             |                                           |  |
| Α                                                    | Podpisujący:                                                                                   | Krzysztof<br>; WIW w Katowicach                                                                       |                                   |             |                                           |  |
| €                                                    | Rodzaj uwierzytelnienia:<br>Kwalifikowany podpis elektroniczny                                 |                                                                                                    |                                   |             |                                           |  |
| $\circledR$                                          | Deklarowany czas złożenia podpisu:<br>2021-07-08 11:05:52+00:00                                |                                                                                                    |                                   |             |                                           |  |
| Wynik weryfikacji<br>8 lipca 2021, 13:49:45 (+02:00) |                                                                                                |                                                                                                    |                                   |             |                                           |  |
|                                                      | Identyfikator weryfikacji:<br>dafd4e6a288be3161a2b58c880a544ad3ff973184a93132bafb1f70e4a7da5de |                                                                                                    |                                   |             |                                           |  |

**Rys. 4. Okno ze zweryfikowanym dokumentem.**

W dolnej części strony otrzymamy pełną informację o złożonym podpisie elektronicznym.

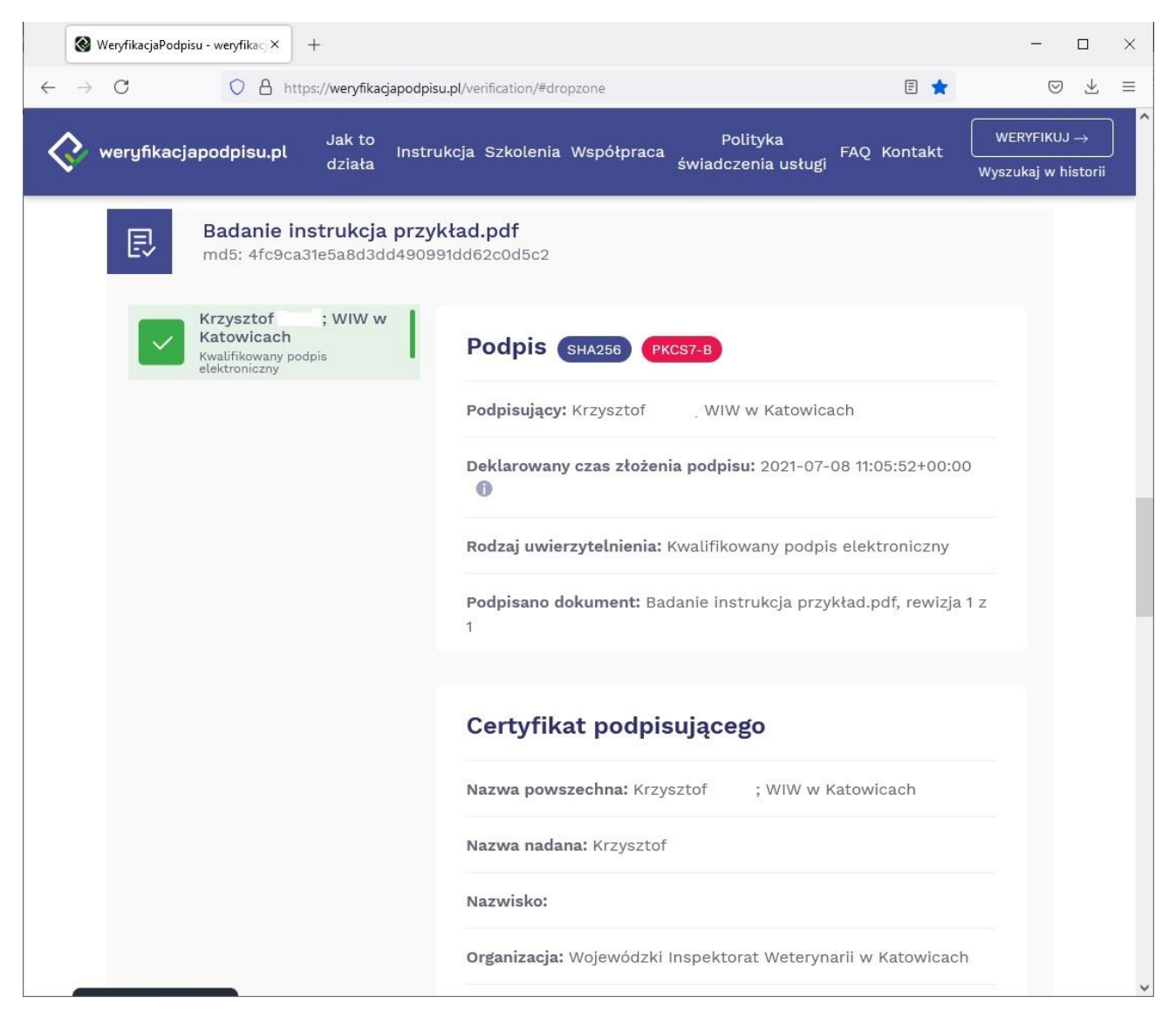

**Rys. 5. Okno z informacją o złożonym podpisie elektronicznym.**

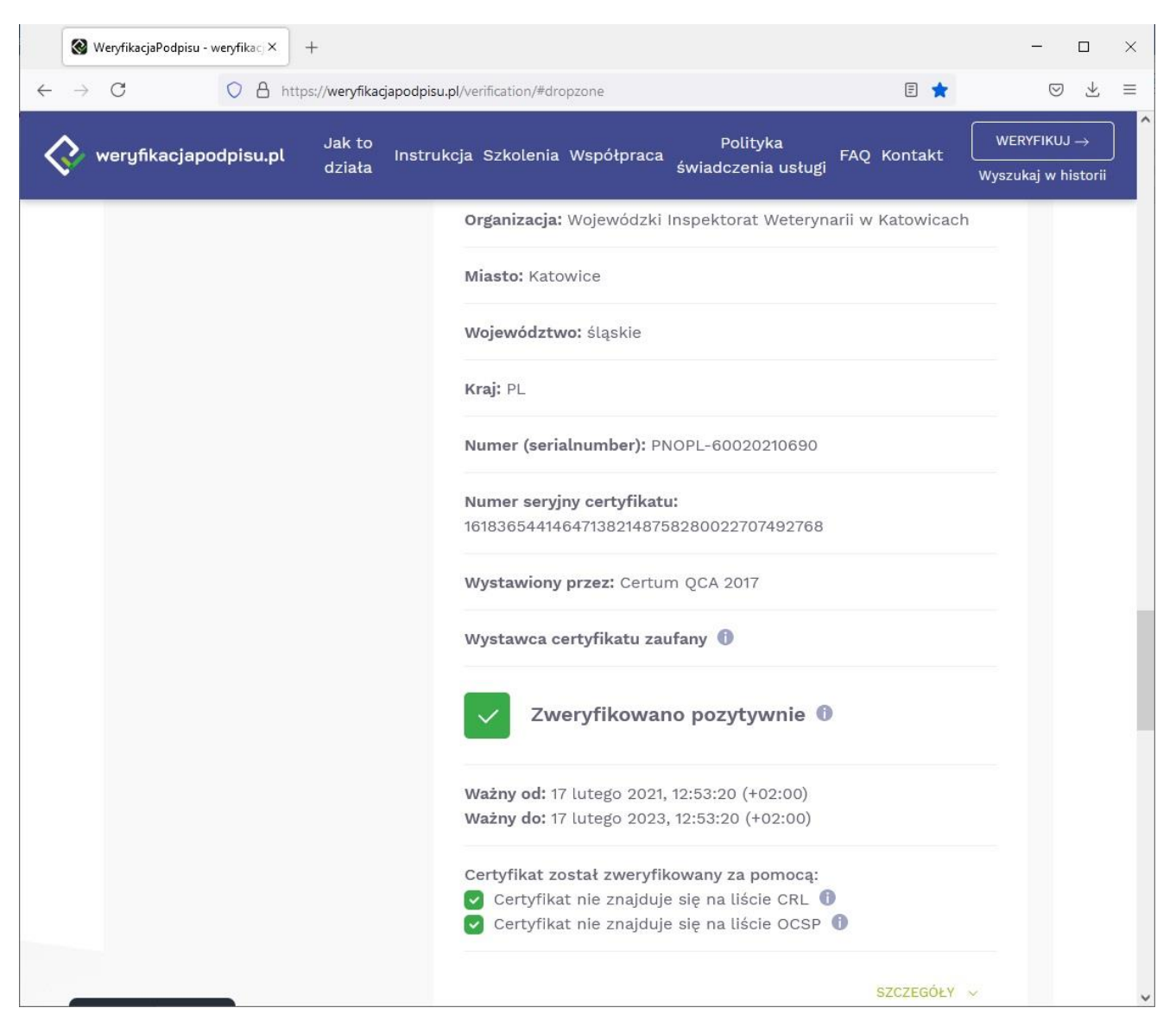

**Rys. 6. Okno z informacją o złożonym podpisie elektronicznym.**

UWAGA: W związku z ochroną danych osobowych nazwisko w instrukcji zostało zamazane.